# Mars Explorer Mecanum Wheel Robotic Kit (Arduino Mega2560)

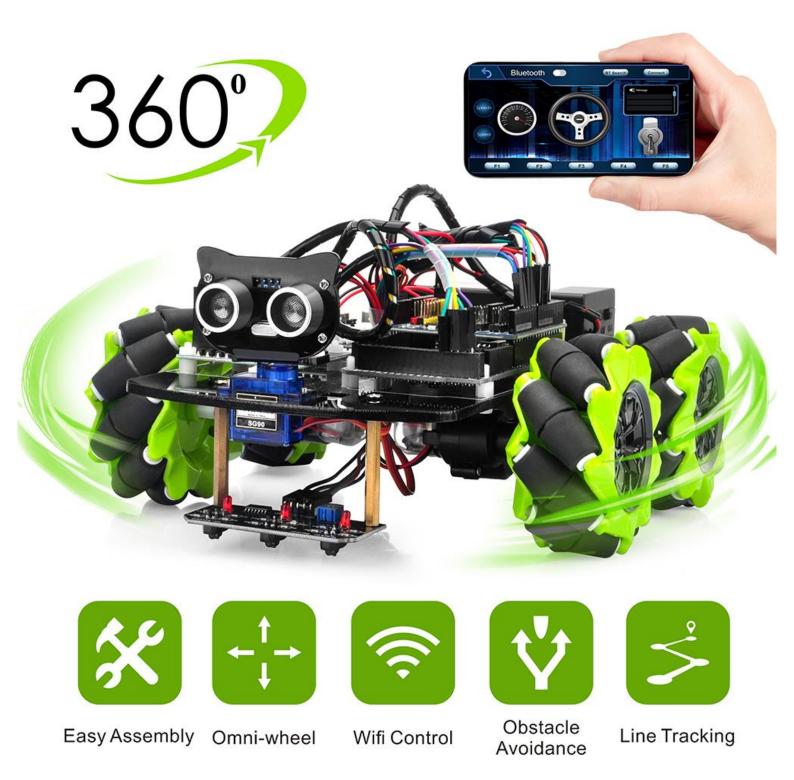

More information: http://osoyoo.com/?p= 30176

#### INTRODUCTION

Mecanum wheels, also known as omni wheels or Ilon wheels, consist of a hub with rollers oriented 45 °to the axis of rotation. The mecanum wheels are wheel hubs fitted with integrated rollers that move passively and independently.

Depending on which wheels rotate in which direction, the platform will move forward, backward, sideways, diagonally, or spin in place. This range of maneuverability enables the Omni Platform to efficiently navigate any space, particularly around tight corners, narrow lanes, and complex pathways.

This Arduino Omini Direction Robot Car learning kit is developed our Japan and Canada engineer team. It has all features a traditional Arduino Robot car should have, including remote control by Bluetooth, IoT through Wifi, Line tracking and Obstacle Avoidance auto driving. With the help of powerful Mecanum wheels, the car can make much more complicated movement such as sideway shifting and diagonally movement controlled by Cell phone APP.

The kit comes with OSOYOO MEGA2560 board (fully compatible with Arduino MEGA2560) and OSOYOO ESP8266 Wifi Shield. Besides, we have designed five step by step lessons which help students to learn Arduino robot programming from scratch. If you are an experience DIY player or Arduino programmer, you can also get a lot of knowledge from this kit's open source code and hardware to make interesting DIY project of your own.

#### AUTHORIZED ONLINE RETAILERS

| Buy from US | Buy from UK | Buy from DE | Buy from IT | Buy from FR | Buy from ES | Buy from JP      |
|-------------|-------------|-------------|-------------|-------------|-------------|------------------|
| a BUY NOW   | a BUY NOW   | a BUY NOW   | a BUY NOW   | a BUY NOW   | a BUY NOW   | <b>a</b> BUY NOW |

This full package kit didn't come with 18650 batteries (3.7V), you need to buy a pair of <u>18650 batteries and charger</u> separately.

# CONTEXT

| Lesson 1: Assembling the Car            | 4  |
|-----------------------------------------|----|
| Lesson 2: Obstacle Avoidance Robot Car  | 17 |
| Lesson 3: Tracking Line                 | 23 |
| Lesson 4: Bluetooth Imitation Robot Car | 27 |
| Lesson 5: Wifi IoT Control Robot Car    |    |

# Lesson1 Assembling the Car

#### **OBJECTIVE**

Mecanum Omni direction wheel is a very interesting wheel which allows robot car make omni-directional movement( parallel shift to left and right).

In this project, we will show how to use Arduino to control an Osoyoo Brand Mecanum wheel robot car to make some basic movement including go forward, backward, left turn, right turn, parallel left shift, parallel right shift etc.

This lesson also shows you how to install the chassis of this car and connect Arduino control signal wires to two model-X (L298N) driver board. This installation will be the start point of our other lessons.

#### PARTS & DEVICES

OSOYOO Mecanum wheels robotic car chassis x1(2xleft-wheels/2xright-wheels and Motor x 4) OSOYOO Mega2560 board fully compatible with Arduino UNO/Mega2560 x 1 OSOYOO Wifi shield x 1 OSOYOO Model X motor driver x 2 OSOYOO battery box x 1 Model X to Model X connection white cable (2 pin XH.25 female to female) x 1 <u>18650 batteries(3.7V) x 2</u> (the kit don't include the batteries and charger, click it to buy it separately)

HARDWARE INSTALLATION

Size dimensions:

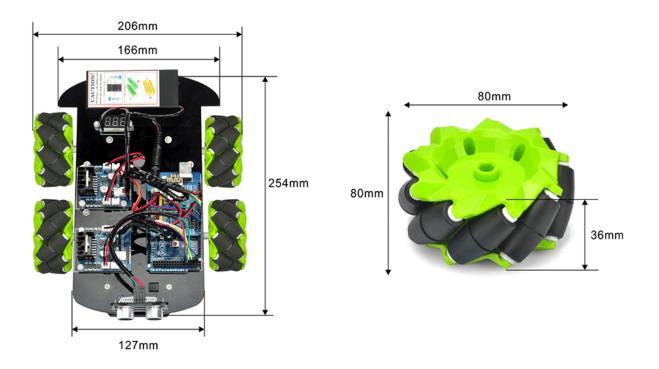

Picture 2: Chassis screw location map (view from top)

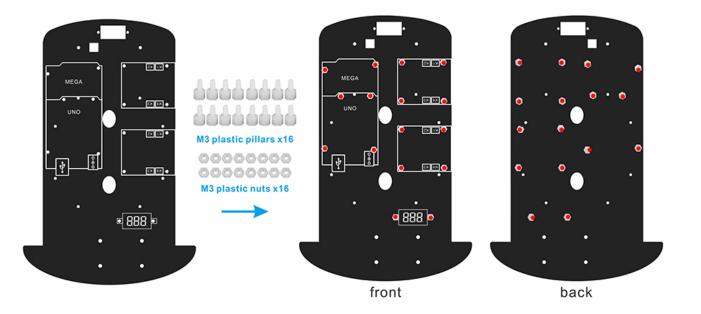

Step 1) Install Cooper standoff on the chassis

If your motors have already connected with a copper standoff, please skip this step and directly go to Step 2

Follow the picture below to install 4 copper standoff on the positions of the blue lines first, then fasten the 4 motors onto the 4 standoffs. Make sure the motor directions must be correct(exactly same as picture)!

Picture 3: Motor fasten screws location map (view from bottom of the chassis)

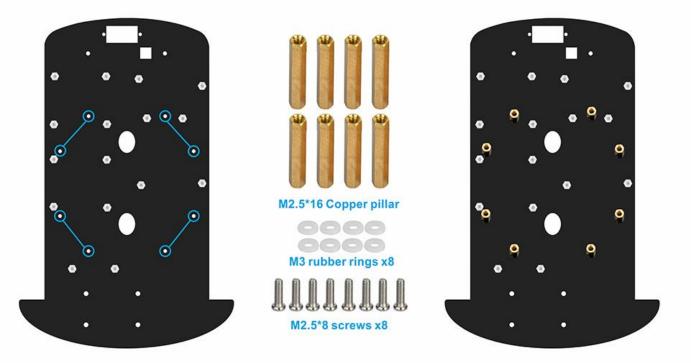

Picture 4: Motor installation guide map

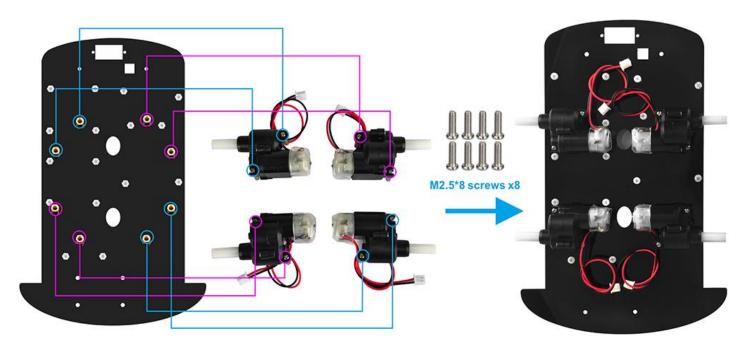

Step 2) If you have already installed motor and standoff in <u>Step 1</u>, please skip this step and go to <u>Step 3</u>

The four motors have two types of standoff positions:

Type A have standoffs installed on the RED wire side of the motor (see picture 5 top two motors) Group B have standoffs installed on the Black wire side of the motors(see picture 5 lower two motors)

Picture 5: distinguish two type of motors.

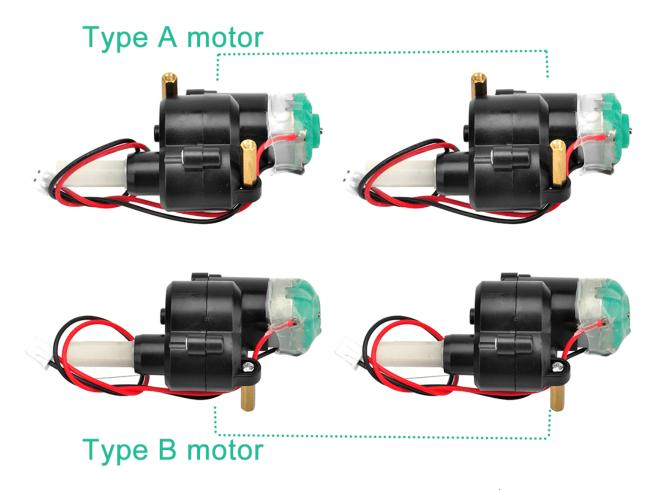

Picture 6: Type A and Type B motors location map in chassis.

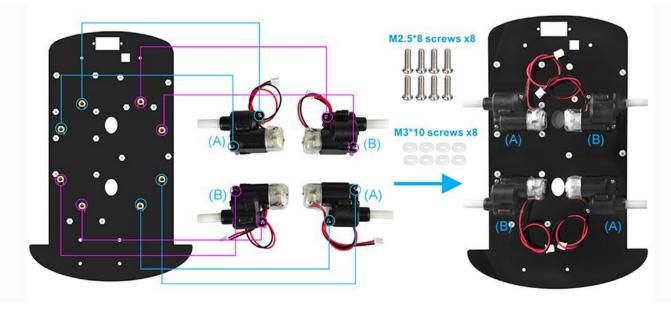

Picture 7: Wheel installation map

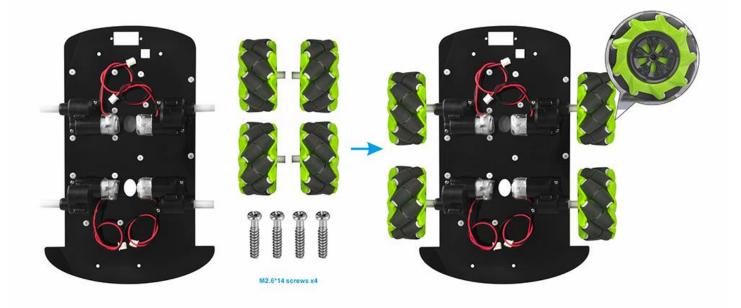

#### Step 3) Connect wheels to the motors

The Mecanum wheel has some sub-wheels on the main wheel. The four Mecanum wheels have two types by the sub-wheel directions. Check the type A wheel and type Wheel by following **picture 8 left side**. You must 100% sure that correct type of wheel is installed into correct position as per **picture 8 right side**, the rolling direction of each wheel will determine the whole car moving directions showed in the picture.

Picture 8: Two types of Mecanum wheel and their installation position in the car

A wheel

B wheel

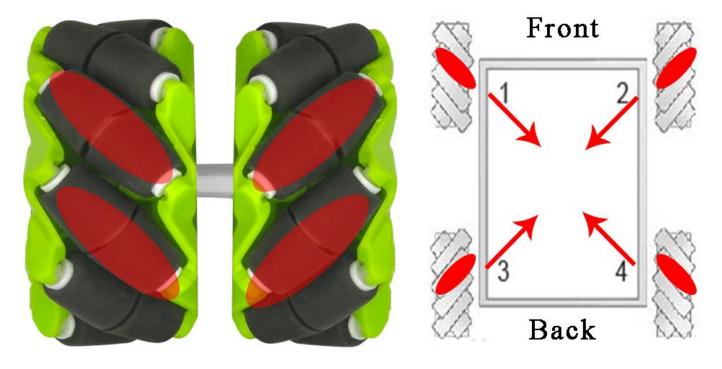

**Picture 9:** different rotation combination of 4 wheels will result in different car movement directions. Following pictures shows how they works.

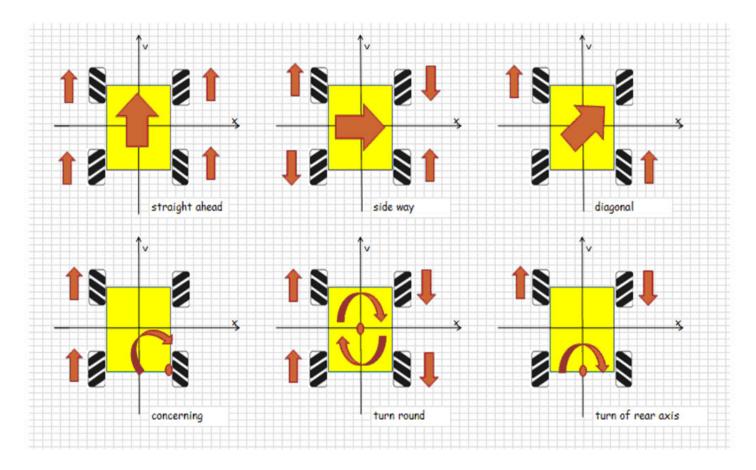

Step 4) Install Mega2560, 2x Model X boards(L298N), Wifi shield onto the chassis Picture 10: MEGA2560, Model X, voltage meter guide

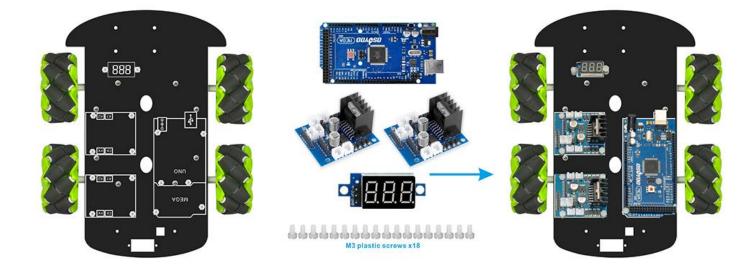

Picture 11: Battery box installation location

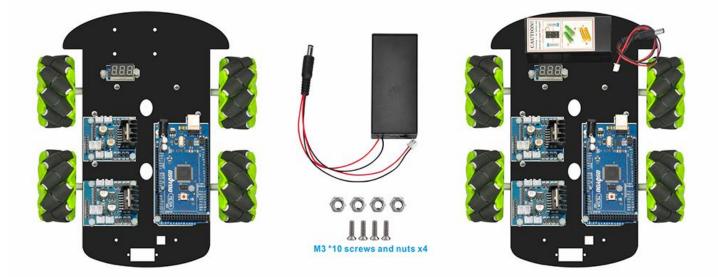

Picture 12: Wifi shield installation guide

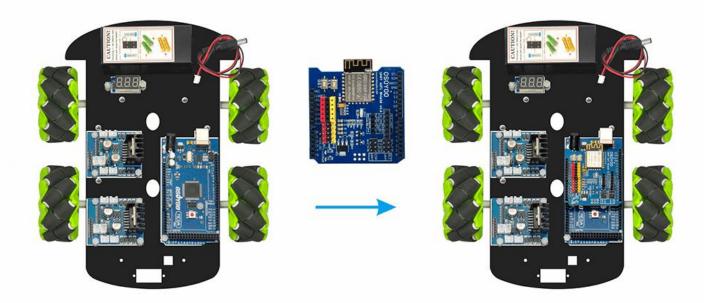

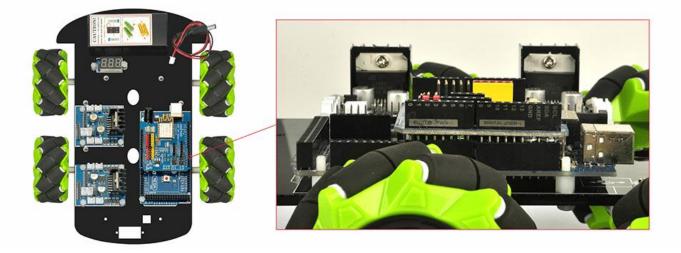

#### Caution:

When insert/remove the 6-pin parallel cable plug into Model X 6-pin male socket, please hold the black plastic pin-holder to do operation. Never drag the wires to pull the plug out of the socket, otherwise it will damage the wires.

Picture 13: Connect Model X board (L298N) to front motors

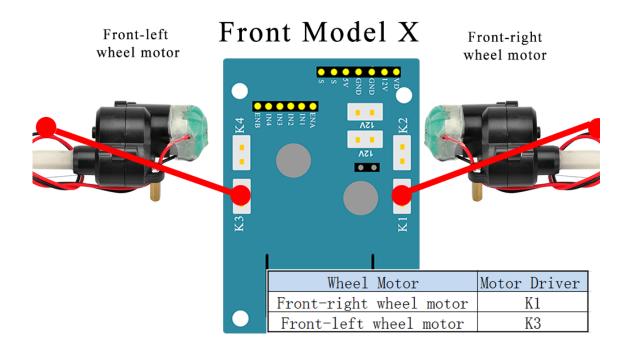

Picture 14: connect another model X board to rear motors.

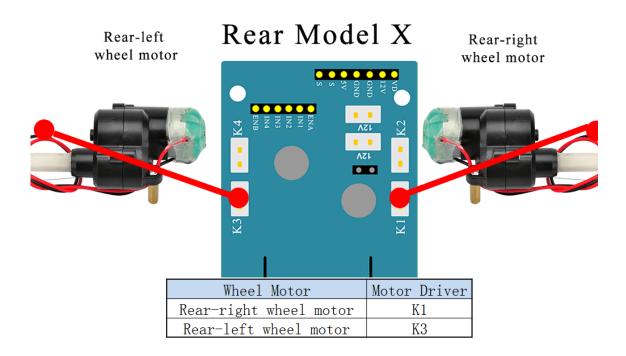

Picture 15: Connect Front Model X pins to MEGA2560

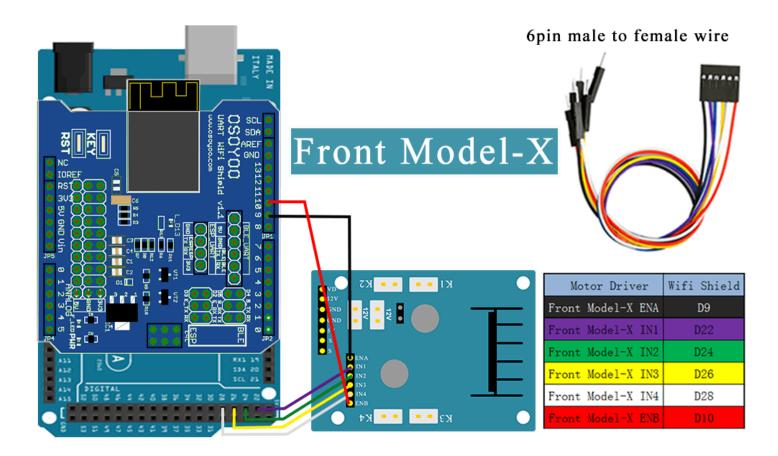

Note: wire (purple wire) is connected to D22 which is located on the SECOND female hole from right in following picture 10. Many people treat the first hole as D22. THIS IS WRONG.

Picture 16: Front Model X board IN1, IN2, IN3, IN4 pin connect to D22, D24, D26, D28

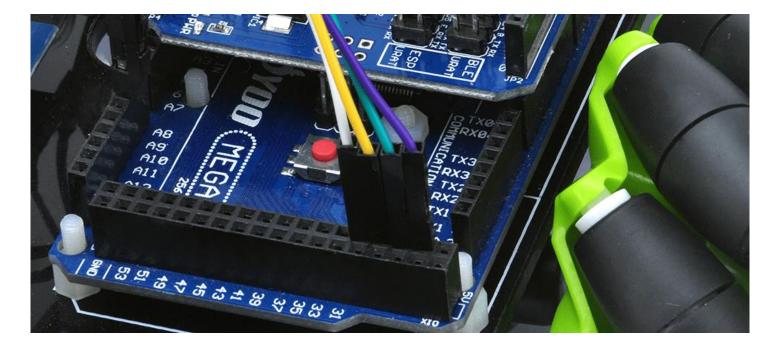

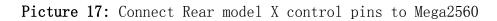

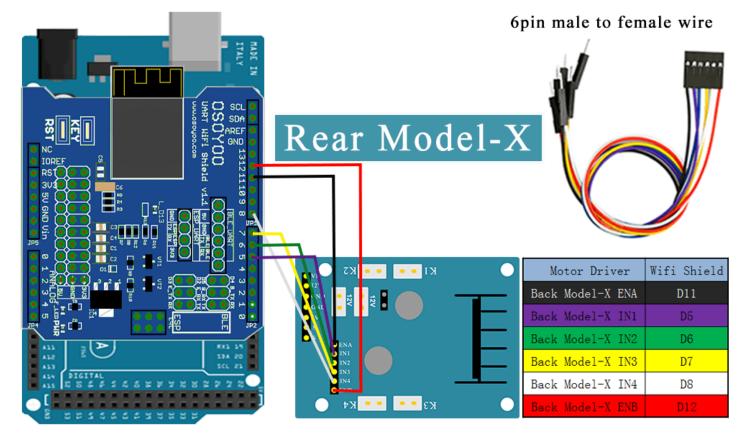

Picture 18: Connect Model X to Voltage meter

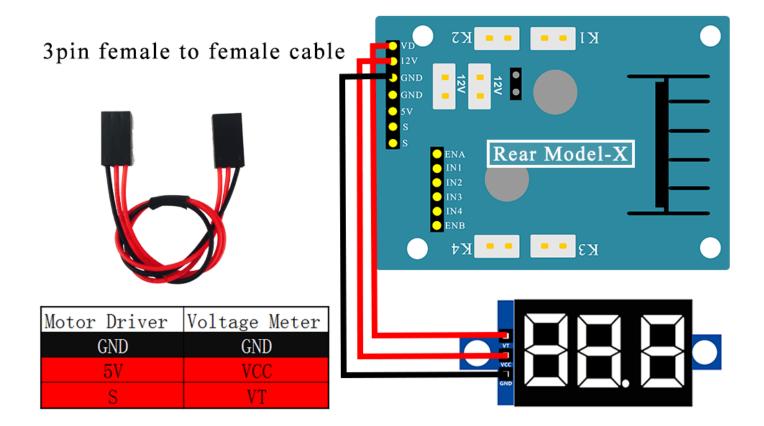

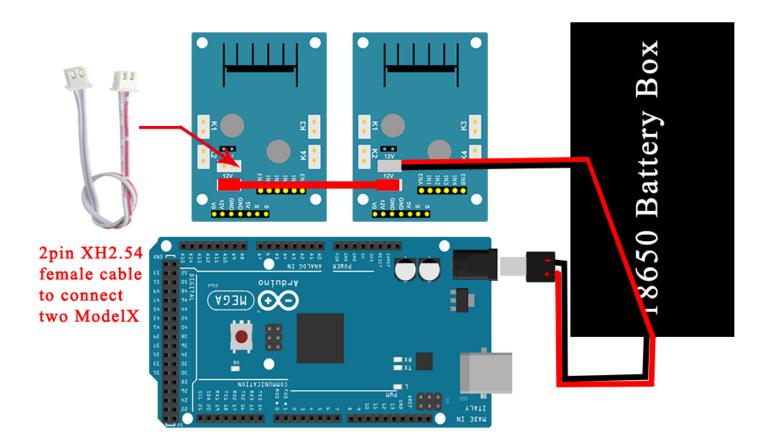

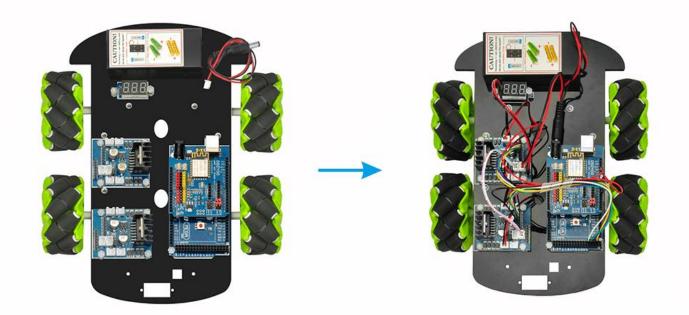

## SOFTWARE INSTALLATION

Open-source Arduino Software(IDE)

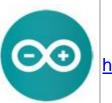

Download Arduino IDE here: https://www.arduino.cc/en/Main/Software?setlang=en 7 zip is a free zip utility that un-zips zip files

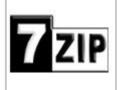

Step 1: Install latest Arduino IDE (If you have Arduino IDE version after 1.1.16, please skip this step). Download Arduino IDE from https://www.arduino.cc/en/Main/Software?setlang=en , then install the software.

**Step 2:** Download <u>https://osoyoo.com/driver/mecanum\_acrylic\_chassis/mecanum-2560-lesson1.zip</u>, unzip the download zip file lesson1.zip, you will see a folder called lesson1.

**Step 3:** Connect mega2560 board to PC with USB cable, Open Arduino IDE -> click file -> click Open -> choose code "lesson1.ino" in lesson1 folder, load the code into arduino.

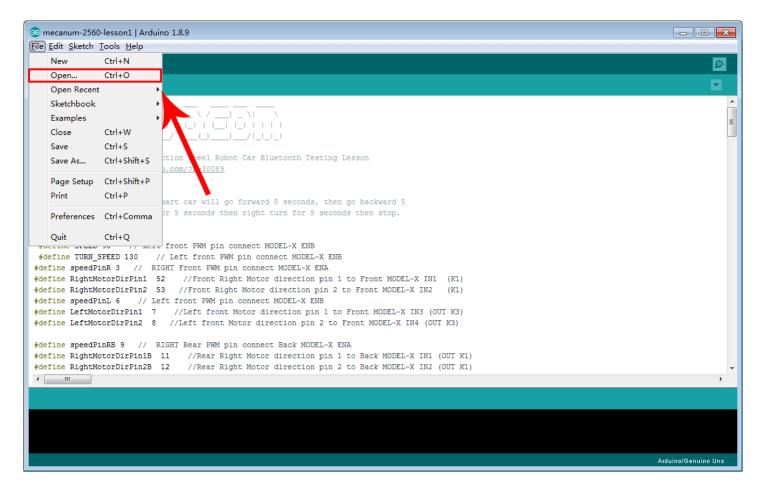

Step 4: Choose corresponding board/port for your project, upload the sketch to the board.

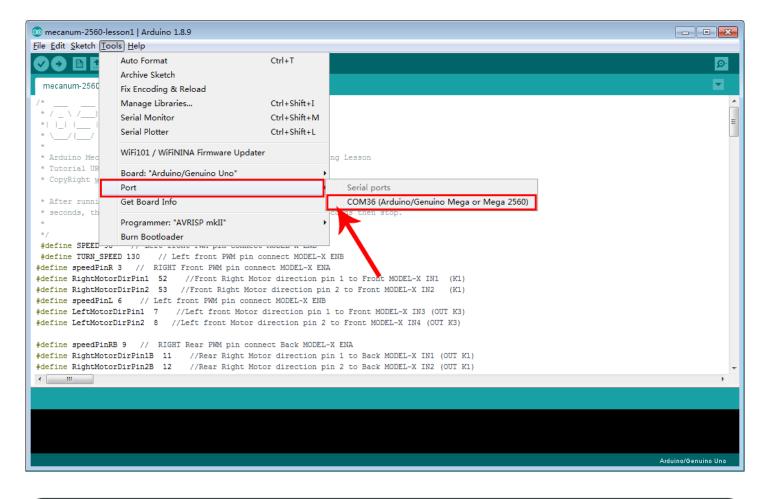

HOW TO PLAY

After running Lesson 1 code, the car will move

Forward/Backward Left/Right Turn Right Parallel Shift/Left Parallel Shift Down Left Diagonal / Up Right Diagonal Up Left Diagonal / Down Right Diagonal

If the car does not move as per this sequence, you need check the wire connection.

Youtube Video Link: <u>https://www.youtube.com/embed/15qYSh9M5AE</u>

# Lesson 2: Obstacle Avoidance Robot Car

#### **OBJECTIVE**

In this lesson, you must complete <u>lesson 1</u> before you continue on with this lesson. we use the ultrasonic module to "see" obstacle and measure the distance. If the distance is less than pre-defined threshold value, the car will turn around from the obstacle automatically.

## PARTS & DEVICES

OSOYOO Mecanum Wheels Robotic Car Chassis x1(2xleft-wheels/2xright-wheels and Motor x 4) OSOYOO Mega2560 board fully compatible with Arduino x 1 OSOYOO Wifi shield x 1 OSOYOO Model X motor driver x 2 OSOYOO SG90 servo motor x 1 OSOYOO Ultrasonic sensor module x1 OSOYOO Mount holder OSOYOO Battery box x 1 18650 Batteries(3.7V) x 2

#### HARDWARE INSTALLATION

You must complete <u>lesson 1 (assembling the car)</u> before you continue on with this lesson. In this lesson3, we will add a servo motor and to the robotic car built in Lesson 1.

**Step 1:** Install bracket (from servo motor package) on mount holder for Ultrasonic Module with 2pcs M1.5\*6 Self Tapping Screws.

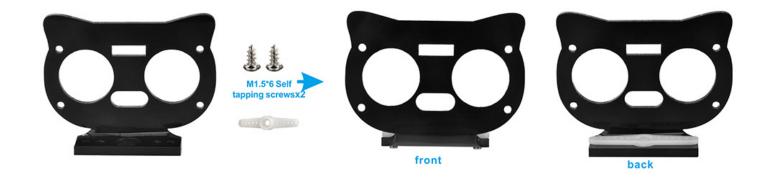

Step 2: Install Ultrasonic Module to mount holder with 4pcs M1.4\*8 screw and M1.4 nuts.

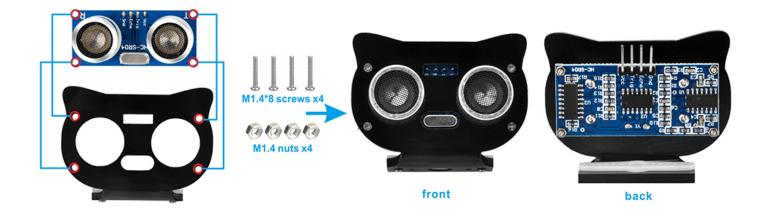

**Step 3:** Remove screws on copper pillars and install servo motor at the front of upper car chassis with 2pcs M2.2\*8 Self Tapping Screws.

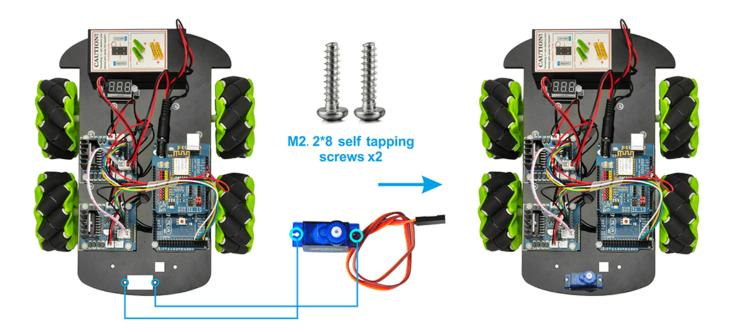

**Step 4:** Install mount holder for Ultrasonic Module on servo motor with M2\*4 Self Tapping screw. (Please note: please upload code to adjust servo motor direction before fixing this screw)

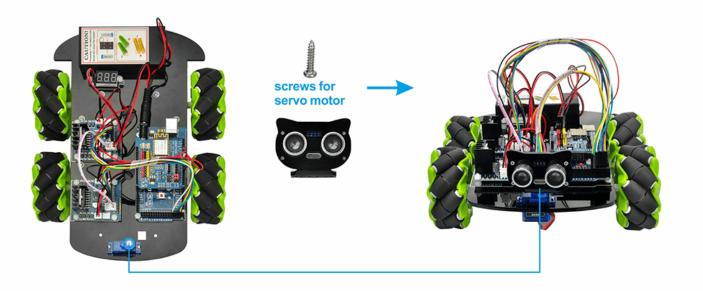

# **CIRCUIT CONNECTION**

If you just finishes <u>Lesson 1</u>, please keep all lesson 1 connections same as it is.

STEP5:Connect Servo 3-pin head to any Model X board servo slot(yellow to S pin, red to 5v, brown to G pin), then connect another S pin to Wifi board D13.

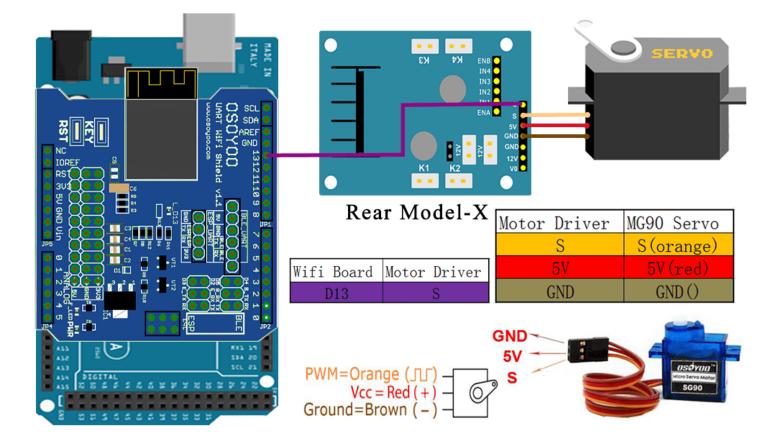

STEP6:Connect Ultrasonic sensor module to wifi board as following graph.

| NVE IN<br>TILLY<br>UMRT NIFE She<br>UMRT NIFE She<br>UMRT NIFE SHE<br>UMRT NIFE SHE<br>UMR | HC-SRU<br>51-21<br>51-21<br>51-51<br>51-51<br>510<br>51-51<br>51-51<br>51<br>51-51<br>51-51<br>51-51<br>51-51<br>51-51<br>51-5 |            | male to female wire |
|----------------------------------------------------------------------------------------------------|----------------------------------------------------------------------------------------------------|------------|---------------------|
|                                                                                                    |                                                                                                    | Wifi Board | Ultrasonic Module   |
|                                                                                                    | 11                                                                                                    | 5V         | VCC                 |
| A13<br>A12<br>A13<br>A13                                                                                                    | //                                                                                                    | D30        | Trig                |
|                                                                                                    |                                                                                                    | D31        | Echo                |
| <b>28</b> 2233366533222                                                                                                    |                                                                                                    | GND        | GND                 |

## SOFTWARE INSTALLATION

| Open-source Arduino<br>Software(IDE)                     | $\bigcirc \bigcirc$ | Download Arduino IDE here:<br>https://www.arduino.cc/en/Main/Software?setlang=en |
|----------------------------------------------------------|---------------------|----------------------------------------------------------------------------------|
| 7 zip is a free zip<br>utility that un-zips zip<br>files | 7 ZIP               | Download 7zip here for free<br>https://www.7-zip.org/                            |

Step 1: Install latest Arduino IDE (If you have Arduino IDE version after 1.1.16, please skip this step). Download Arduino IDE from https://www.arduino.cc/en/Main/Software?setlang=en , then install the software.

**Step 2:** Download <u>https://osoyoo.com/driver/mecanum\_acrylic\_chassis/mecanum-2560-lesson2.zip</u>, unzip the download zip file lesson2.zip, you will see a folder called lesson2.

Step 3: Connect mega2560 board to PC with USB cable, Open Arduino IDE  $\rightarrow$  click file  $\rightarrow$  click Open  $\rightarrow$  choose code "lesson2.ino" in lesson folder, load the code into arduino as following:

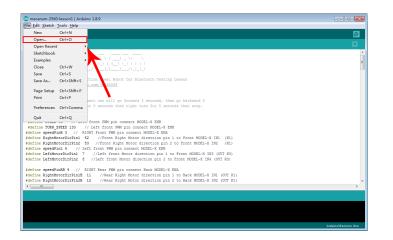

Step 4: Choose corresponding board/port for your project, upload the sketch to the board.

|                         | esson1   Arduino 1.8.9                                        |                    |                                                                      |                     | 💿 mecanum-2560-l             | lesson1   Arduino 1.8.9                                               |                             |                                                         | - 0 💌                                      |
|-------------------------|---------------------------------------------------------------|--------------------|----------------------------------------------------------------------|---------------------|------------------------------|-----------------------------------------------------------------------|-----------------------------|---------------------------------------------------------|--------------------------------------------|
| <u>File Edit Sketch</u> |                                                               |                    |                                                                      |                     | File Edit Sketch             | ools <u>H</u> elp                                                     |                             |                                                         |                                            |
|                         | Auto Format                                                   | Ctrl+T             |                                                                      | <b>₽</b>            |                              | Auto Format                                                           | Ctrl+T                      |                                                         | 0                                          |
| mecanum-2560            | Archive Sketch                                                |                    |                                                                      |                     |                              | Archive Sketch                                                        |                             |                                                         |                                            |
| mecanum-2560            | Fix Encoding & Reload                                         |                    |                                                                      | <u> </u>            | mecanum-2560                 | Fix Encoding & Reload                                                 |                             |                                                         | ×                                          |
| 1.2                     | Manage Libraries                                              | Ctrl+Shift+I       |                                                                      | <u> </u>            | /*                           | Manage Libraries                                                      | Ctrl+Shift+I                |                                                         |                                            |
|                         | Serial Monitor                                                | Ctrl+Shift+M       |                                                                      | =                   |                              | Serial Monitor                                                        | Ctrl+Shift+M                |                                                         | =                                          |
| * <u> </u>              | Serial Plotter                                                | Ctrl+Shift+L       |                                                                      |                     | * SS                         | Serial Plotter                                                        | Ctrl+Shift+L                | Boards Manager                                          |                                            |
| * * Arduino Nec         | WiFi101 / WiFiNINA Firmware Upd                               | ater               | ng Lesson                                                            |                     | * Arduino Med                | WiFi101 / WiFiNINA Firmware Updater                                   |                             | Δ                                                       |                                            |
| * Tutorial UR           | Board: "Arduino/Genuino Uno"                                  | ,                  |                                                                      |                     | * Tutorial UR                | Board: "Arduino/Genuino Mega or Me                                    | an 2560'                    | Arduino AVR Boards                                      |                                            |
| * CopyRight y           | Port                                                          |                    | Serial ports                                                         |                     | * CopyRight M                | Processor: "ATmega2560 (Mega 2560)                                    |                             | Arduino Yún                                             |                                            |
| * After runni           | Get Board Info                                                |                    | COM36 (Arduino/Genuino Mega or Mega 2560)                            |                     | * After runni                | Port: "COM36 (Arduino/Genuino Mega                                    |                             | Arduino/Genuino Uno<br>Arduino Duemilanove or Diecimila |                                            |
| * seconds, th           |                                                               |                    | co va then atop.                                                     |                     | * seconds, th                | Get Board Info                                                        |                             | Arduino Duemilanove or Diecimila<br>Arduino Nano        |                                            |
| */                      | Programmer: "AVRISP mkII"<br>Burn Bootloader                  | ,                  | $\mathbf{k}$                                                         |                     | *                            |                                                                       |                             | Arduino Nano     Arduino/Genuino Mega or Mega 2560      |                                            |
|                         | Surn Bootloader                                               |                    |                                                                      |                     | #define SPEED                | Programmer: "AVRISP mkII"                                             |                             | Arduino/Genuino Mega or Mega 2300<br>Arduino Mega ADK   |                                            |
|                         | EED 130 // Left front PWM pin                                 |                    |                                                                      |                     | #define TURN_                | Burn Bootloader                                                       |                             | Arduno Mega ADK<br>Arduino Leonardo                     |                                            |
|                         | R 3 // RIGHT Front PWM pin co<br>orDirPin1 52 //Front Right N |                    |                                                                      |                     |                              | NR 3 // RIGHT Front PWM pin conne<br>corDirPin1 52 //Front Right Moto |                             | Arduino Leonardo ETH                                    |                                            |
|                         | orDirPin2 53 //Front Right M                                  |                    |                                                                      |                     |                              | corDirPin1 52 //Front Right Moto<br>corDirPin2 53 //Front Right Motor |                             | Arduino/Genuino Micro                                   |                                            |
|                         | L 6 // Left front PWM pin co                                  |                    |                                                                      |                     | #define speedFir             | 1L 6 // Left front PWM pin connec                                     | t MODEL-X ENB               | Arduino Esplora                                         |                                            |
|                         | rDirPinl 7 //Left front Moto<br>rDirPin2 8 //Left front Moto: |                    |                                                                      |                     |                              | orDirFin1 7 //Left front Motor d                                      |                             |                                                         |                                            |
| Werline Deronood        | ibiliting 6 //Delt liont Hoto.                                | r direction pin z  | CO FIGHE HOLED-A ING (GOI K3)                                        |                     | #define LeftNote             | prDirPin2 8 //Left front Motor di                                     | rection pin 2 to front MODE | Arduino Ethernet                                        |                                            |
|                         | RB 9 // RIGHT Rear PWM pin c                                  |                    |                                                                      |                     |                              | 1RB 9 // RIGHT Rear PWM pin conne                                     |                             | Arduino Fio                                             |                                            |
|                         |                                                               |                    | n 1 to Back MODEL-X IN1 (OUT K1)<br>n 2 to Back MODEL-X IN2 (OUT K1) |                     |                              | corDirPin1B 11 //Rear Right Moto                                      |                             | Arduino BT                                              |                                            |
| < m                     | OFDIFFIN2B 12 //Wear Right h                                  | socor direction pi | N 2 CO BACK HODEL-X IN2 (OOI NI)                                     | · ·                 | <pre>#define RightMot </pre> | corDirPin2B 12 //Rear Right Moto                                      | r direction pin 2 to Back M | LilvPad Arduino USB                                     |                                            |
|                         |                                                               |                    |                                                                      |                     | •                            |                                                                       |                             | LilyPad Arduino                                         |                                            |
|                         |                                                               |                    |                                                                      |                     |                              |                                                                       |                             | Arduino Pro or Pro Mini                                 |                                            |
|                         |                                                               |                    |                                                                      |                     |                              |                                                                       |                             | Arduino NG or older                                     |                                            |
|                         |                                                               |                    |                                                                      |                     |                              |                                                                       |                             | Arduino Robot Control                                   |                                            |
|                         |                                                               |                    |                                                                      |                     |                              |                                                                       |                             | Arduino Robot Motor                                     |                                            |
|                         |                                                               |                    |                                                                      | Ardsino/Genuina Uno | 13                           |                                                                       |                             | Arduino Gemma                                           | Ardsins/Genuino Mega or Mega 2500 on COM38 |

Step 5:Ultrasonic sensor servo initial direction alignment

After turning on the battery, the servo will make some movement and finally stops at a direction for 5 seconds. During this first 5 seconds, you must make sure the Ultrasonic sensor(two eyes) is facing straight forward.

If it is not straight forward, you should turn off battery immediately and remove the sensor from servo, reinstall it and make it facing straight forward direction as following picture.

Otherwise the obstacle avoidance program will not work properly. After adjusting sensor direction, turn on battery again. If its direction is not straight forward, turn off battery and do direction alignment again.

#### HOW TO PLAY

If the ultrasonic module turn to front view position, that means you no need adjust sensor position anymore. Just wait 5 seconds. If no obstacle is detected, the car will go forward. If any obstacles is detected, the car will stop, the ultrasonic module will turn from right to left to detect surrounding obstacle.

The robot car will decide to make left turn, right turn or backward according to obstacle sensor data and our obstacle avoidance algorithm. Sometimes your car might have collision and make your Ultrasonic sensor position change, you must remember to do sensor direction alignment again.

Youtube Video Link: <u>https://www.youtube.com/embed/5VRMH276oas</u>

# Important parameters in the sketch file

Following parameters in Line 32 to 39 of mecanum-2560-lesson2.ino are very important to make performance tuning. See the comments in the #define statements:

#define FAST\_SPEED 110 //The difference between FAST\_SPEED and SPEED determines the slight turning sharpness #define SPEED 80 //forward moving speed #define TURN\_SPEED 110 //Turning Speed #define FORWARD\_TIME 200 //FORWARD\_TIME determines Forward distance #define BACK\_TIME 300 // determines BACK MOVEMENT distance #define TURN\_TIME 250 //Determines turning sharpness #define OBSTACLE\_LIMIT 30 //minimum distance in cm to obstacles at both sides

# Lesson 3: Tracking Line

#### **OBJECTIVE**

In this lesson3, we will add a 3-Point tracking sensor module to the robotic car built in Lesson 1. The software in this lesson will read data from the 3-Point Tracking sensor module and automatically guide the smart car to move along the black track line in the white ground.

## PARTS & DEVICES

OSOYOO Mecanum wheels robotic car chassis x1 (2xleft-wheels/2xright-wheels and Motor x 4) OSOYOO Mega2560 board fully compatible with Arduino UNO/Mega2560 x1 OSOYOO Wifi shield x1 OSOYOO Model X motor driver x2 OSOYOO 3-Point Tracking sensor module x1 OSOYOO Battery box x1 18650 Batteries(3.7V) x2

#### HARDWARE INSTALLATION

You must complete <u>lesson 1 (assembling the car)</u>, before you continue on with this lesson. We will add a 3-Point tracking sensor module to the robotic car built in Lesson 3.

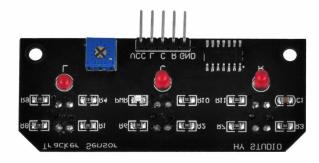

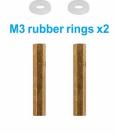

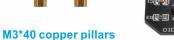

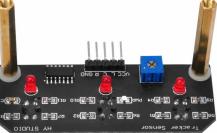

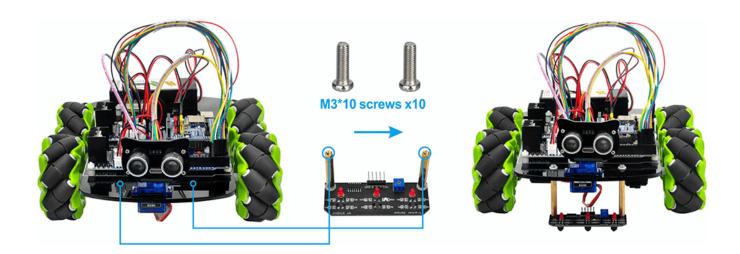

## **CIRCUIT CONNECTION**

Start the installation from previous status of  $\underline{\text{Lesson 1}}$  .

If you have installed Lesson 1, no need change anything, just keep the hardware wire connection as it is.

Connect VCC pin of tracking sensor module to 5V of wifi shield;

Connect GND pin of tracking sensor module to GND of wifi shield

Connect L, C, R pins to D2, D3, D4 with 5pin 20cm female to female cable as the following photo shows (Remember: DO NOT remove any existing wires installed in Lesson 1).

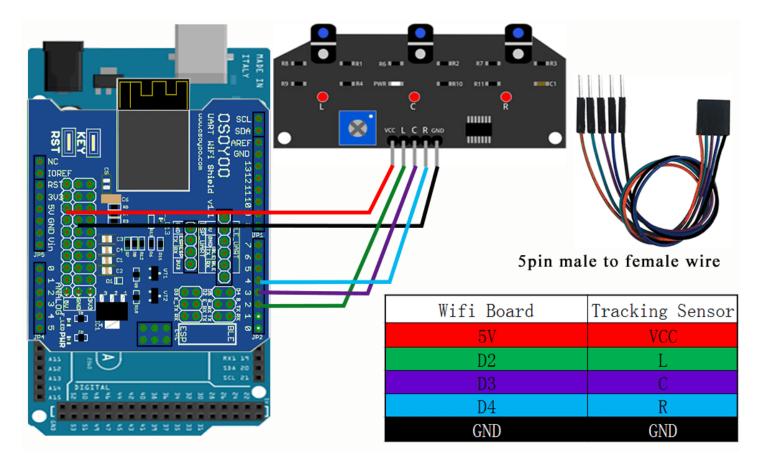

## SOFTWARE INSTALLATION

| Open-source Arduino<br>Software(IDE)                     | 00    | Download Arduino IDE here:<br>https://www.arduino.cc/en/Main/Software?setlang=en |
|----------------------------------------------------------|-------|----------------------------------------------------------------------------------|
| 7 zip is a free zip<br>utility that un-zips zip<br>files | 7 zip | Download 7zip here for free<br>https://www.7-zip.org/                            |

Step 1: Install latest Arduino IDE (If you have Arduino IDE version after 1.1.16, please skip this step). Download Arduino IDE from https://www.arduino.cc/en/Main/Software?setlang=en , then install the software. **Step 2:** Download <u>https://osoyoo.com/driver/mecanum\_acrylic\_chassis/mecanum-2560-lesson3.zip</u>, unzip the download zip file lesson3.zip, you will see a folder called lesson3.

Step 3: Connect mega2560 board to PC with USB cable, Open Arduino IDE  $\rightarrow$  click file  $\rightarrow$  click Open  $\rightarrow$  choose code "lesson3.ino" in lesson folder, load the code into arduino as following:

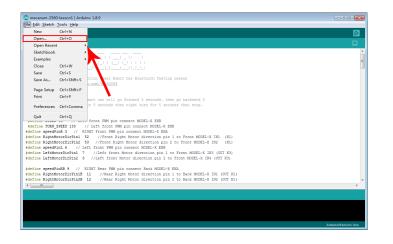

Step 4: Choose corresponding board/port for your project, upload the sketch to the board.

|                            | esson1   Arduino 1.8.9                                           |                  |                                           | 💿 mecanum-2                | 560-lesson1   Ar            | rduino 1.8.9                                                         |              |                                                       |                                            |
|----------------------------|------------------------------------------------------------------|------------------|-------------------------------------------|----------------------------|-----------------------------|----------------------------------------------------------------------|--------------|-------------------------------------------------------|--------------------------------------------|
| <u>File Edit Sketch To</u> | ols <u>H</u> elp                                                 |                  |                                           | <u>File Edit Sketo</u>     | h <u>Tools</u> <u>H</u> elp |                                                                      |              |                                                       |                                            |
|                            | Auto Format                                                      | Ctrl+T           |                                           |                            | Auto Fo                     | ormat                                                                | Ctrl+T       |                                                       | Q                                          |
|                            | Archive Sketch                                                   |                  |                                           |                            | Archive                     | Sketch                                                               |              |                                                       | ~                                          |
| mecanum-2560               | Fix Encoding & Reload                                            |                  |                                           | mecanum-25                 | 60 Fix Enco                 | oding & Reload                                                       |              |                                                       | × .                                        |
| /*                         | Manage Libraries                                                 | Ctrl+Shift+I     | ·                                         | 7*                         | Manage                      | e Libraries                                                          | Ctrl+Shift+I |                                                       | *                                          |
| */_\/                      | Serial Monitor                                                   | Ctrl+Shift+M     |                                           | */_\/_                     | Serial M                    | Aonitor                                                              | Ctrl+Shift+M |                                                       |                                            |
| 그만님                        | Serial Plotter                                                   | Ctrl+Shift+L     | 1                                         | 지 옷 말 듣                    | Serial Pl                   | lotter                                                               | Ctrl+Shift+L | Boards Manager                                        |                                            |
| *<br>* Arduino Med         | WiFi101 / WiFiNINA Firmware Updat                                | er               | ng Lesson                                 | *<br>* Arduino M           | with on                     | l / WiFiNINA Firmware Updater                                        |              | Δ.                                                    |                                            |
| * Tutorial UR              | Board: "Arduino/Genuino Uno"                                     |                  |                                           | * Tutorial                 |                             | "Arduino/Genuino Mega or Mega 2560"                                  |              | Arduino AVR Boards                                    |                                            |
| * CopyRight y              | Port                                                             | i                | Serial ports                              | * CopyRight                |                             |                                                                      | j            | Arduino Yún                                           |                                            |
| * After runni              | Get Board Info                                                   |                  | COM36 (Arduino/Genuino Mega or Mega 2560) | * After run                |                             | sor: "ATmega2560 (Mega 2560)"<br>:OM36 (Arduino/Genuino Mega or Mega | 05500        | Arduino/Genuino Uno                                   |                                            |
| * seconds, th              |                                                                  |                  | to be then stop.                          | * seconds.                 |                             |                                                                      | 2500)        | Arduino Duemilanove or Diecimila                      |                                            |
|                            | Programmer: "AVRISP mkII"                                        | •                |                                           | *                          | Get Boa                     | ard Into                                                             |              | Arduino Nano                                          |                                            |
| */                         | Burn Bootloader                                                  |                  |                                           | */<br>#define SPE          | Program                     | mmer: "AVRISP mkII"                                                  |              | <ul> <li>Arduino/Genuino Mega or Mega 2560</li> </ul> |                                            |
|                            | EED 130 // Left front PWM pin                                    |                  | ENB                                       | #define SPE<br>#define TUR |                             | potloader                                                            |              | Arduino Mega ADK                                      |                                            |
|                            | R 3 // RIGHT Front PWM pin cor                                   |                  |                                           |                            |                             | RIGHT Front FWM pin connect MODEL                                    | -X ENA       | Arduino Leonardo                                      |                                            |
|                            | orDirPin1 52 //Front Right Mc                                    |                  |                                           |                            |                             | . 52 //Front Right Motor direct                                      |              | Arduino Leonardo ETH                                  |                                            |
|                            | brDirPin2 53 //Front Right Mot<br>L 6 // Left front PWM pin conr |                  | 2 to Front MUDEL-X IN2 (K1)               |                            |                             | 53 //Front Right Motor directs<br>Left front PWM pin connect MODEL-  |              | Arduino/Genuino Micro                                 |                                            |
|                            | DirPini 7 //Left front Motor                                     |                  | to Front MODEL-X IN3 (OUT K3)             |                            |                             | 7 //Left front Motor direction                                       |              | Arduino Esplora                                       |                                            |
| #define LeftMoto:          | EDirPin2 8 //Left front Motor                                    | direction pin 2  | to Front MODEL-X IN4 (OUT K3)             |                            |                             | 8 //Left front Motor direction                                       |              | Arduino Mini                                          |                                            |
| Adofing anodDini           | RB 9 // RIGHT Rear PWM pin cor                                   | mean Back MODEL- | Y 1973                                    |                            |                             |                                                                      |              | Arduino Ethernet                                      |                                            |
|                            | prDirPin1B 11 //Rear Right Mc                                    |                  |                                           |                            |                             | RIGHT Rear PMM pin connect Back<br>B 11 //Rear Right Motor direct    |              | Arduino Fio                                           |                                            |
| #define RightMot           | orDirPin2B 12 //Rear Right Mc                                    | tor direction pi | n 2 to Back MODEL-X IN2 (OUT K1)          |                            |                             | B 12 //Rear Right Motor direct                                       |              | Arduino BT                                            | *                                          |
| *                          |                                                                  |                  |                                           | <                          |                             |                                                                      |              | LilyPad Arduino USB                                   | P.                                         |
|                            |                                                                  |                  |                                           |                            |                             |                                                                      |              | LilyPad Arduino                                       |                                            |
|                            |                                                                  |                  |                                           |                            |                             |                                                                      |              | Arduino Pro or Pro Mini                               |                                            |
|                            |                                                                  |                  |                                           |                            |                             |                                                                      |              | Arduino NG or older                                   |                                            |
|                            |                                                                  |                  |                                           |                            |                             |                                                                      |              | Arduino Robot Control                                 |                                            |
|                            |                                                                  |                  |                                           |                            |                             |                                                                      |              | Arduino Robot Motor                                   |                                            |
|                            |                                                                  |                  | Ardsino/Genuina Uno                       | 13                         |                             |                                                                      |              | Arduino Gemma                                         | Arduino/Genuino Mega or Mega 2560 on COM38 |

**Step 5:** Adjust the sensitivity of tracking sensor modules. Turn on and hold the car and adjust the potentiometer on the tracking sensor with cross screwdriver until you get the best sensitivity status: the signal indicate LED light will turn on when sensor is above white ground, and the signal LED will turn off when the sensor is above black track.

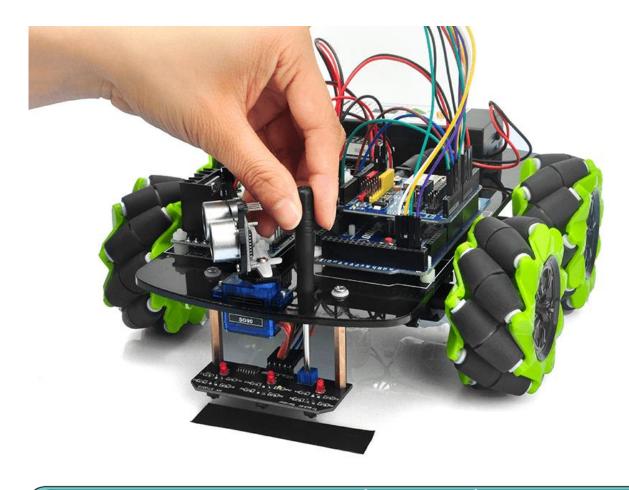

#### HOW TO PLAY

Prepare a black track (the width of the black track must be between 20mm and 30mm) in white ground. Please be noted that the bend angle of track can't be too sharp otherwise the car will move out of the track.

Turn on the car and put the middle of tracking sensor module facing over black track, and then the car will move along the black track automatically.

Youtube Video Link: lesson3- <u>https://www.youtube.com/embed/NTqsy7HC1Zc</u>

#### NOTICE

#### Motor Speed Tuning for better tracking performance

To get better tracking performance result, motor power(speed) value should be adjusted properly as per battery level. If motor power(speed) value is too high, your car might run too fast and easy to get out of track. If motor power(speed) is too low, the car might not even move.

To adjust the motor power value, you need change the 3 constants : MID\_SPEED, HIGH\_SPEED, LOW\_SPEED in line 13, 14, 15 in mecanum-2560-lesson3.ino sketch file. Their default values are 70, 80, 60 which are good when batteries are fully charged.

After batteries are running low, you might need to increase the value of these 3 constants. You can gradually add or reduce 10 each time on these values and compare which values have best tracking performance.

# Lesson 4: Bluetooth Imitation Robot Car

#### **OBJECTIVE**

In this lesson, we will use Mobile to control our robot car and make an imitation driving. Since is a mock driving, we will use a virtual steering wheel and gear in our APP to imitate their counterparts in real car.

In this lesson, Mecanum Omni wheel will allows robot car make omni-directional movement( parallel shift to left and right).

#### PARTS & DEVICES

OSOYOO Mecanum Wheels Robotic Car Chassis x1(2x left-wheels/2x right-wheels and 4x motor)OSOYOO Mega2560 board fully compatible with Arduino OSOYOO V1.0 Wifi Shield x 1 OSOYOO Model X motor driver x 2 OSOYOO HCO2 bluetooth module OSOYOO Battery box x 1 18650 Batteries(3.7V) x 2

#### HARDWARE INSTALLATION

You must complete <u>lesson 1 (assembling the car)</u> before you continue on with this lesson. No need change anything, just keep the hardware wire connection as it is.

STEP1: Connect B\_TX and B\_RX to D19 and D18.

(Note: You need split 2 pcs of male-to-female jumper wires from our 10-pc jumper wire bundle. Any color from the bundle will be ok. The rest of 8 pcs wires are as spare parts for potential broken or damaged wires.)

| Wifi Board | Arduino mega2560 | Onin mala ta famala wina |
|------------|------------------|--------------------------|
| B_TX       | D19              | 2pin male to female wire |
| B_RX       | D18              |                          |

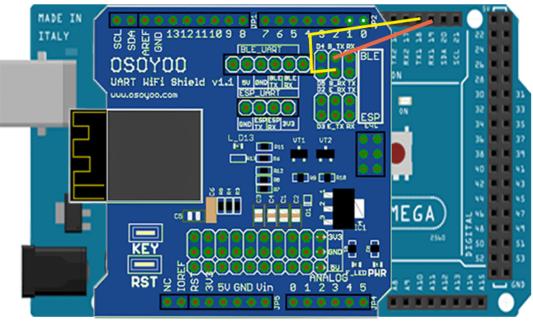

STEP2:Bluetooth Module should be inserted into bluetooth 6-pin slot in OSOYOO Wifi Board

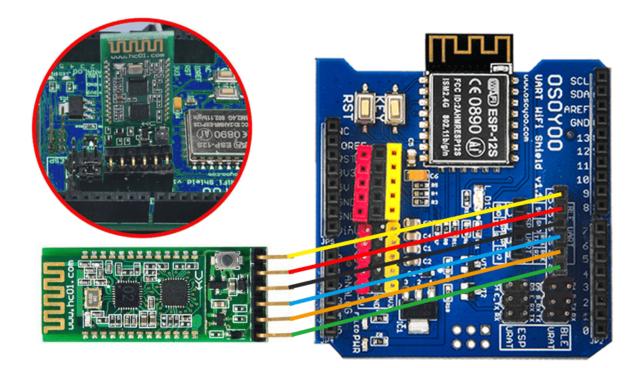

SOFTWARE INSTALLATION

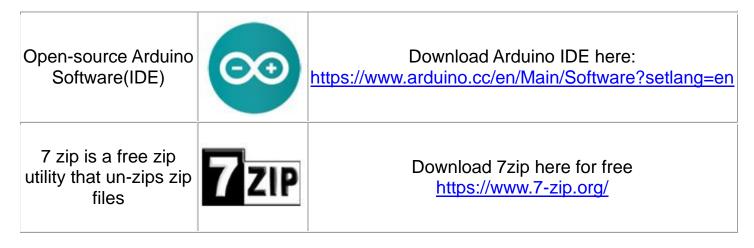

**Step 1:** Install latest Arduino IDE (If you have Arduino IDE version after 1.1.16, please skip this step). Download Arduino IDE from https://www.arduino.cc/en/Main/Software?setlang=en , then install the software.

Step 2: Download <u>https://osoyoo.com/driver/mecanum\_acrylic\_chassis/mecanum-2560lesson4.zip</u>, unzip the download zip file lesson4.zip, you will see a folder called
lesson4 .

Step 3: Connect mega2560 board to PC with USB cable, Open Arduino IDE  $\rightarrow$  click file  $\rightarrow$  click Open  $\rightarrow$  choose code "lesson4.ino" in lesson4 folder, load the code into arduino.

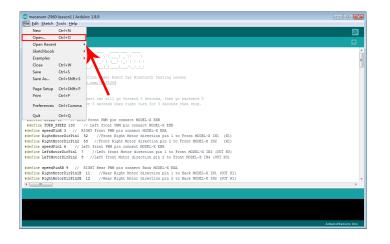

Step 4: Choose corresponding board/port for your project, upload the sketch to the board.

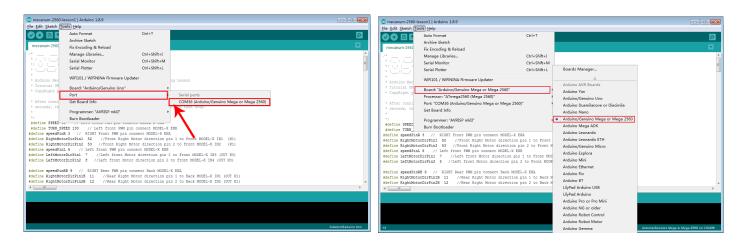

#### Mobile APP:

Go to your Google Play or Apple APP store and search APP name "OSOYOO imitation driving", Download the APP as following and install it in your smart phone.

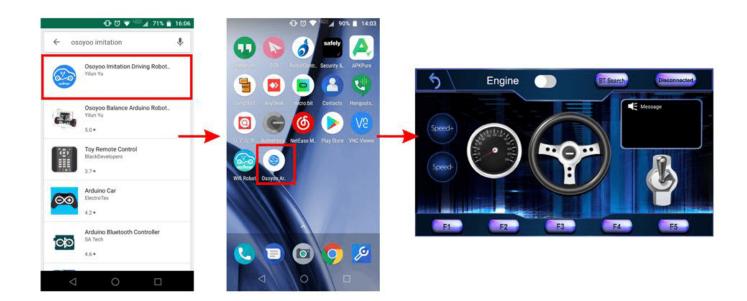

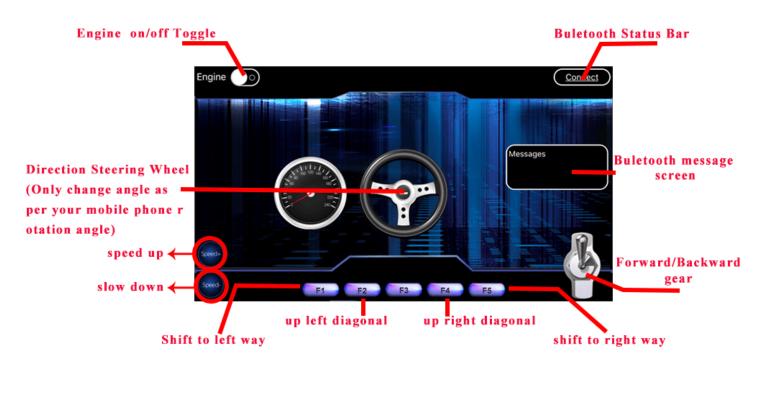

#### HOW TO PLAY

#### Power on the robot, and open APP.

1) If you have not paired Bluetooth module with your cell phone, please pair the bluetooth module first before open the APP. In your cell phone Setting->Bluetooth ,find a Bluetooth device called **HCO2**, pair it with password 1234

2) After bluetooth HCO2 device is paired, open the APP. If you are using Android APP, Click **BT Search** Button to connect APP to HCO2 device, if it is iOS APP, just click **connect**.

3) Click Engine Switch to start/stop the car

4) Click Speed +/- button to accelerate or reduce speed

5) Rotate the mobile phone to change direction(steering wheel will rotate while you are turning the phone).

6) Click Gear button to change gear to Forward or Backward direction.

7) Press F1 to Shift to left way, F5 to shift to right way, F3 to up left diagonal, F4 to up right diagonal.

Youtube Video Link: <u>https://youtu.be/GzVJng2rCBI</u>

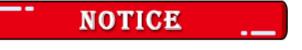

#### Motor Speed Tuning for better performance

To get better running performance result, motor power(speed) value should be adjusted properly as per battery level. If motor power(speed) value is too high, your car might run too fast and easy to out of control. If motor power(speed) is too low, the car might not even move.

To adjust the motor power value, you need change the 3 constants line 27,28,29 in mecanum-2560-lesson4.ino sketch file:

#define MIN\_SPEED 50
#define TURN\_SPEED 70
#define SLOW\_TURN\_SPEED 50
#define BACK\_SPEED 60

MIN\_SPEED is the minimum power required to start the car. If when APP engine toggle is switched to RED, but your car does not move, you need increase this value, if the car runs too fast at engine start moment, you need reduce this value.

TURN\_SPEED AND, SLOW\_TURN\_SPEED value determines the turning speed of your car. If your car turning too fast, you need reduce these two values, if turning too slow or not turning, increase these two values. Always make SLOW\_TURN\_SPEED about 20 to 30 lower than TURN\_SPEED value.

BACK\_SPEED value determines the reverse back running speed.

After batteries are running low, you might need to increase the value of these 3 constants. You can gradually add or reduce 10 each time on these values and compare which values have best tracking performance.

# Lesson 5: Wifi IoT Control Robot Car

#### **OBJECTIVE**

In this project we will connect Robot Car to Wifi and Use an APP to control the car through Internet. This is a typical Internet of Things(IoT) Application.

#### PARTS & DEVICES

OSOYOO Mecanum Wheels Robotic Car Chassis x1(2x left-wheels/2x right-wheels and 4x motor) OSOYOO Mega2560 board fully compatible with Arduino OSOYOO Wifi Shield x 1 OSOYOO Model X motor driver x 2 OSOYOO Battery box x 1 18650 Batteries(3.7V) x 2

#### HARDWARE INSTALLATION

If you just finishes all <u>Lesson 1</u> - <u>Lesson3</u> please keep all lesson connections same as it is. Then plug out bluetooth from Wifi Shield.

#### CIRCUIT CONNECTION

Remove the connection B\_TX and B\_RX to D18 and D19.

Connect E\_TX to D19(RX1) and E\_RX to D18(TX1)

(Note: You need split 2 pcs of male-to-female jumper wires from our 10-pc jumper wire bundle. Any color from the bundle will be ok. The rest of 8 pcs wires are as spare parts for potential broken or damaged wires.)

| Wifi Board | Arduino mega2560 |  |  |  |
|------------|------------------|--|--|--|
| E_TX       | D19              |  |  |  |
| E_RX       | D18              |  |  |  |

## 2pin male to female wire

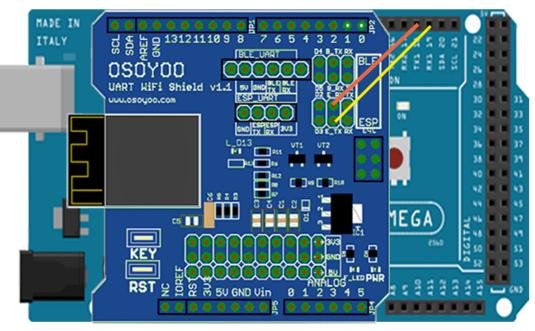

## SOFTWARE INSTALLATION

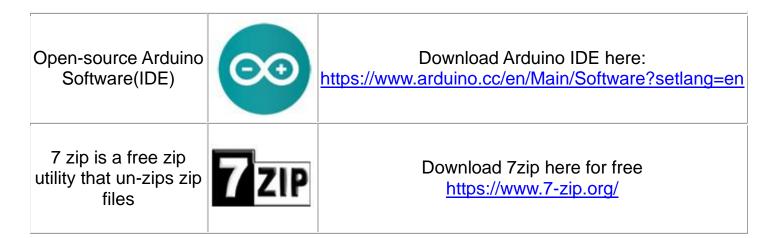

**Step 1:** Install latest Arduino IDE (If you have Arduino IDE version after 1.1.16, please skip this step). Download Arduino IDE from https://www.arduino.cc/en/Main/Software?setlang=en , then install the software.

**STEP2:** Please download the library zip file from <u>WiFiEsp-master</u>. Open Arduino IDE ->click Sketch ->Include Library ->Add .ZIP library , then load above zip file into Arduino.

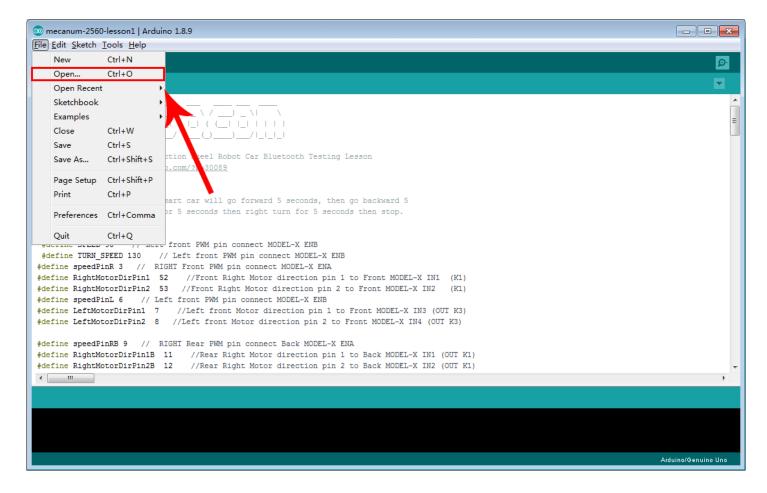

**STEP3:** Search Google Play or Apple Store with the Keywords "OSOYOO Wifi UDP Robot Car Controller" and Download the APP.

| DOWNLOAD APP | FROM https: | //osoyoo.com/di | river/arduino-u | dp/udp-robot.apk |
|--------------|-------------|-----------------|-----------------|------------------|
|--------------|-------------|-----------------|-----------------|------------------|

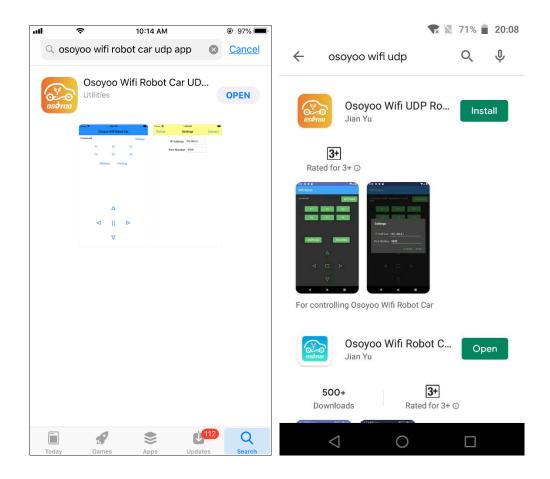

STEP4: Arduino Sketch code Installation:

Robot Car can work in two Wifi modes: AP mode and STA mode. The Arduino sketches for these two modes are different. Let' s explain these two modes one by one.

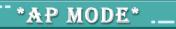

When working in AP mode, our robot car itself will become a Wifi Hot Spot. Our cell phone can connect to Robot Car as its wifi client. The IP address of Robot is fixed as 192.168.4.1 and It is not connected to WAN.

(1) Please download sketch from following link:

<u>https://osoyoo.com/driver/mecanum\_acrylic\_chassis/mecanum-2560-lesson5A.zip</u>. Unzip the file and you will see a folder named mecanum-2560-lesson5A, upload the code into Arduino

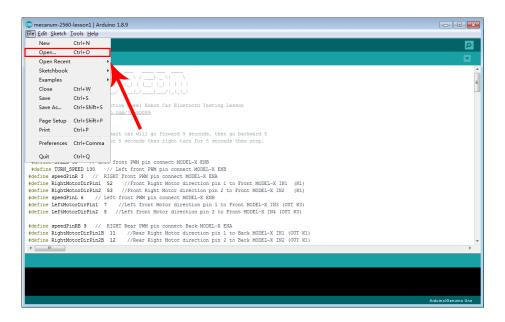

(2) Open your Arduino Serial monitor, and you will see a similar result as AP mode. A new Wifi SSID "osoyoo\_robot" with IP address 192.168.4.1 will show up in the window. This means your Robot car has a Wifi Hot Spot name "osoyoo\_robot", its IP address is 192.168.4.1

(3) Open your Arduino Serial monitor and set 9600 baud, then you will see a similar result as AP mode. A new Wifi SSID "osoyoo\_robot" with IP address 192.168.4.1 will show up in the window. This means your Robot car has a Wifi Hot Spot name "osoyoo\_robot", its IP address is 192.168.4.1, port No.8888 .

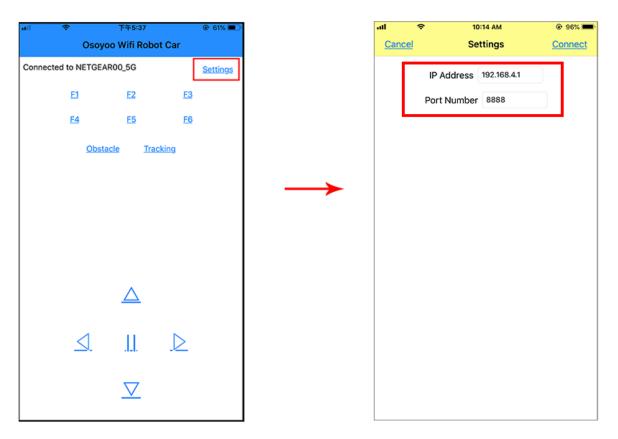

(4) Connect your cell phone to "osoyoo\_robot" wifi hot\_spot, you can use Mobile phone control the robot car.

| ell中國电信 🌩 11:53 AM                   | @ 90% 🔳)                  |                                         | Settings         | 11:53 AM<br>Wi-Fi | @ 90%            |
|--------------------------------------|---------------------------|-----------------------------------------|------------------|-------------------|------------------|
| Settings                             |                           |                                         |                  |                   |                  |
| oottiingo                            |                           |                                         | Wi-Fi            |                   | <b>O</b>         |
| SY sunshine                          | >                         |                                         | NETGEAR00_5G     |                   | ê ≎ (            |
| Apple ID, iCloud, iTunes & App Store |                           |                                         | CHOOSE A NETWORK |                   |                  |
| -                                    |                           |                                         | 2015             |                   | ê 🗢 (            |
| Airplane Mode                        | $\bigcirc \circ \bigcirc$ | $\rightarrow$                           | 2018             |                   | ê 🗟 (            |
| 🛜 Wi-Fi                              | >                         | , i i i i i i i i i i i i i i i i i i i | DIRECT-CF-HP V   | ership            | ê 🗢 (            |
| Bluetooth                            | On >                      |                                         | HiShop-net       |                   | ê 🗟 🕻            |
| 1 Cellular                           | >                         |                                         | jrcsy2001_5G     |                   | ê 😤 (            |
| Personal Hotspot                     | Off >                     |                                         | NETGEAR00        |                   | ê 🗢 (            |
| VPN                                  | $\bigcirc$                |                                         | osoyco_robot     |                   | 奈(               |
| _                                    |                           |                                         | TP-LINK_5G_DAF   | с                 | ê 奈 (            |
| Notifications                        | >                         |                                         | TP-LINK_DAFD     |                   | ê <del>©</del> ( |
| Sounds                               | >                         |                                         | UNISTRONG        |                   | 4 🗢 (            |
| C Do Not Disturb                     | >                         |                                         | vership          |                   | 4 🕾 🤇            |
| Screen Time                          | >                         |                                         | Other            |                   |                  |

(5)You can click the "< " ">" " " " " " v " direction keys to make the car move. Use "||" pause key to stop the car movement.

Click Obstacle to shift left side, Click Tracking to shift right side.

Click F1 to make upper-left diagonal movement, Click F3 to make upper-right diagonal movement

Click F4 to make back-left diagonal movement, Click F6 to make back-right diagonal movement.

\*STA MODE\* ..

In STA mode, robot car does not work as a wifi hotspot. Instead, it will become an internet node in your LAN. You need tell Arduino sketch what is your local router's Wifi SSID and password, then Arduino talks to router and get its own LAN IP address from DHCP server. You can use Mobile APP to access the robot car's IP address and control its movement.

(1) Please download STA mode sketch code from

<u>https://osoyoo.com/driver/mecanum\_acrylic\_chassis/mecanum-2560-lesson5B.zip</u>. Unzip the file and you will see a folder named mecanum-2560-lesson5b, then load themecanum-2560-lesson5b. ino code into Arduino

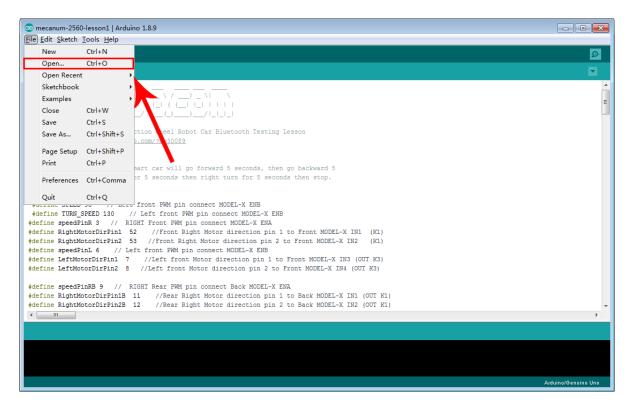

(2) You need change the code Line 176 and Line 177 :

char ssid[] = "YOUR\_ROUTER\_SSID"; // replace this with your router wifi SSID
char pass[] = "YOUR\_ROUTER\_WIFI\_PASSWORD"; // replace with your wifi password

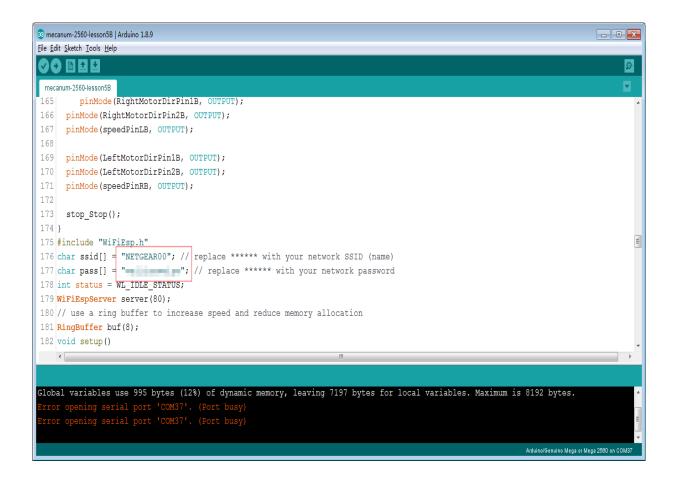

(3) Upload the sketch to Arduino. Finally, click the Serial monitor window in upper right corner of Arduino IDE and set 9600 baud, then you will see following result:

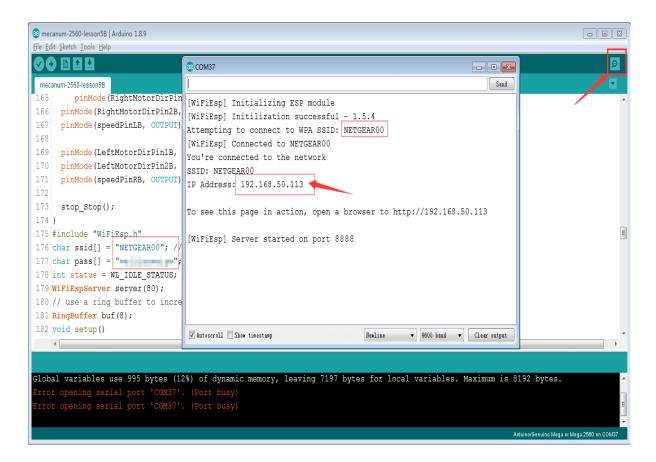

(4) In this mode, your will see an IP address which is our LAN IP address assigned by my router. Please write down this IP address and click Setting to set up robot IP address and

set this IP address to your APP Setting section (no need change default port 8888 in APP).

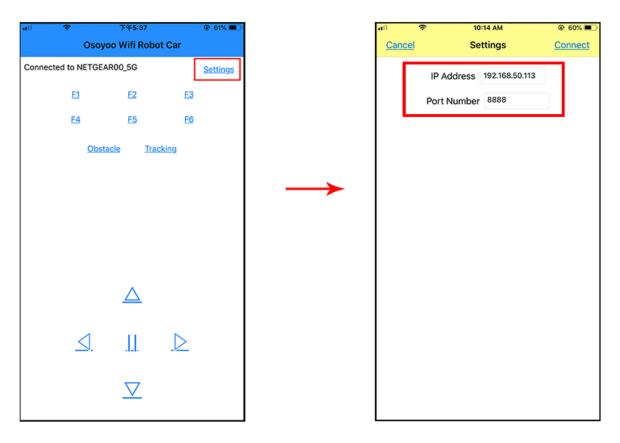

(5)Now your Robot car is connected to your LAN, you can use Mobile phone under same LAN to control the robot car. If your APP is in WAN, you need to go to your Router Control Panel, forward Port 80 to Robot car LAN IP address, then you can use Router IP to control the car. This feature makes our robot car A REAL INTERNET OF THING device

(6) You can click the "< " ">" " " " " " " " direction keys to make the car move. Use "||" pause key to stop the car movement. Click Obstacle to shift left side, Click Tracking to shift right side. Click F1 to make upper-left diagonal movement, Click F3 to make upper-right diagonal movement

Click F4 to make back-left diagonal movement, Click F6 to make back-right diagonal movement.

#### NOTICE

#### Speed tunning

If you want change the speed performance of the robot car, please following parameters in line 11 to 13:

#define SPEED 85
#define TURN\_SPEED 90
#define SHIFT\_SPEED 130

SPEED value determines forward moving speed TURN\_SPEED value determines turning speed SHIFT\_SPEED value determines parallel shifting speed